# **Avance III 600 MHz - Configuració del TopSpin**

Aquesta és la llista de tasques de configuració a rer per completar la instal·lació i configuració del TopSpin:

- $\bullet$  edprobe
	- comprover quina sonda s'ha reconegut, i copiar els fitxers de la sonda que no està muntada
- $\bullet$  expinstall
	- copiar els parameter sets ~/par/user
- **O** edprosol
	- comprovar si es poden importar els valors de la darrera instal·lació.
- $\bullet$  pulse programs
	- copiar els fitxers de la darrera instal·lació.
- $\bullet$  pulse shapes copiar els fitxers de la darrera instal·lació.
- **© PENDENT** iconnmr importar/copiar els fitxers de la darrera instal·lació.

# **Edprobe**

Les dues sondes disponibles per aquest espectròmetre són,

- TXI PH TXI 600S3 H-C/N-D-05 Z BTO Z8558 / 0038,
- TBI PH TBI 600S3 H/C-BB-D-05 Z BTO Z8618 / 0019

La primera (TXI) és la que està muntada i el TopSpin la detecta via PICS. Per configurar la segona sonda (TBI) copio els fitxers de configuració i comprovo que ja apareix a edprobe.

Els fitxers de configuració actuals són,

```
$ pwd
/opt/topspin3.6.3/conf/instr/probeheads
$ ls -1total 32
-rw-rw-rw-. 1 sermnadmin sermnadmin 10111 Aug 19 14:02 Z8558_0038.par
-rw-rw-rw-. 1 sermnadmin sermnadmin 726 Aug 13 09:47 Z8558_0038.ph
-rw-rw-rw-. 1 sermnadmin sermnadmin 9719 Aug 12 11:42 Z8618_0019.par
-rw-rw-rw-. 1 sermnadmin sermnadmin 1153 Jul 1 2020 Z8618_0019.ph
```
# **Expinstall**

Executo la comanda expinstall per copiar i configurar els parameter sets a les especificacions de

l'espectròmetre. Les opcions triades són:

- Select the type of acquisition: High Resolution Systems
- Available spectrometer or datastation copnfigurations  $\circ$  Select the configuration you want to use: spect
- Select the items you want to install
	- o Install Pulse Programs
	- o Install Bruker AU Programs
	- o [unchecked] Recompile All User AU Programs
	- o Install Library CPD Programs
	- Install Library Gradient Files
	- o Install Library Shape Files
	- Convert Standard Parameter Sets
	- o Install Standard Scaling Region Files
	- Install Bruker Python Programs
- Select the basic frequency of your spectrometer
	- Basic Frequency: 600.13
- Select the pre-scan delay DE
	- Default pre-scan-delay (us): 6.5
- Select the plotter paper format
	- Paper format: A4 / Letter

# **Còpies de seguretat automàtiques**

#### **Fixers de configuració del TopSpin**

Configuro l'opció de crear còpies de seguretat automàtiques de la configuració del TopSpin amb les següents opcions:

- **SAVE INSTALLATION FILES** 
	- Location of backup file: /opt/topspin3.6.3/nmr\_backup \* Installation to be saved (TopSpin home): /opt/topspin3.6.3
	- $\circ$  Spectrometer configuration (e.g. spect): spect
	- Display default informaiton: checked
	- Display additional informaiton: unchecked
- Execute "Save installation specific files" periodically: [Automatic Backup]

Deixo les opcions per defecte i es crea el cron-job que periòdicament farà una còpia dels fitxers de configuració.

Quan surto es compila el programa AU nmr-save i es crea la primera còpia de seguretat.

El contingut de les còpies de seguretat es pot veure al fitxer de registre

```
retrieving path to diskless (may take some time)...
found /usr/diskless
prepare backup: Copy /usr/diskless/prog/logfiles to
/opt/topspin3.6.3/nmr_backup/tmp_backup_dir/logfiles
extract and backup /opt/topspin3.6.3/conf/instr/servtool/bsmstool/boss/
```

```
\Rightarrowextract and backup /opt/topspin3.6.3/conf/instr/servtool/bsmstool/boss/wb/
now extracting from dir
/opt/topspin3.6.3/conf/instr/servtool/bsmstool/boss/wb/...
\leq\Rightarrowextract and backup
/opt/topspin3.6.3/conf/instr/servtool/bsmstool/boss/boss3_sb/
now extracting from dir
/opt/topspin3.6.3/conf/instr/servtool/bsmstool/boss/boss3_sb/...
\epsilonnow extracting from dir
/opt/topspin3.6.3/conf/instr/servtool/bsmstool/boss/...
extract and backup /opt/topspin3.6.3/exp/stan/nmr/py/
\Rightarrowextract and backup /opt/topspin3.6.3/exp/stan/nmr/py/biotop/
\Rightarrowextract and backup /opt/topspin3.6.3/exp/stan/nmr/py/biotop/experiments/
[...]...
now extracting from dir /opt/topspin3.6.3/plot/layouts/layouts.stack/...
now extracting from dir /opt/topspin3.6.3/exp/stan/nmr/lists/scl/...
Now writing zip file
/opt/topspin3.6.3/nmr_backup/extractedDirectories.zip1...
Every file of the following directories will be saved:
/opt/topspin3.6.3/QTP/
/opt/topspin3.6.3/conf/global/
/opt/topspin3.6.3/conf/instr/...
[...]
/opt/topspin3.6.3/exp/stan/nmr/lists/ ...
[...]
/opt/topspin3.6.3/db/quantref/
/opt/topspin3.6.3/classes/prop/ ...
[...]
/opt/topspin3.6.3/db/user/
/opt/topspin3.6.3/data/final/nmr/protocolfiles/
Additionally the following files will be saved (if existing):
/opt/topspin3.6.3/conf/instr/spect/uxnmr.par
/opt/topspin3.6.3/conf/instr/spect/uxnmr.info
[...]
/opt/topspin3.6.3/conf/instr/spect/hardware_list
/opt/topspin3.6.3/classes/prop/ ...
[...]
/opt/topspin3.6.3/conf/instr/ ...
```

```
[...]
/opt/topspin3.6.3/conf/topspin-users.prop
/opt/topspin3.6.3/exp/stan/nmr/lists/probeheads
/opt/topspin3.6.3/prog/server/export.conf
------------------------------------------------------------------
start to generate back-up copy...
Now writing zip file
/opt/topspin3.6.3/nmr_backup/completeDirectories.zip1...
Now writing zip file
/opt/topspin3.6.3/nmr_backup/completeDirectories.zip2...
Now writing zip file
/opt/topspin3.6.3/nmr_backup/nmr_backup_20210812-1054.zip...
####################################
Backing up of NMR data was successful!
The backup file
/opt/topspin3.6.3/nmr_backup/nmr_backup_20210812-1054.zip
has been generated!
####################################
```
### **Fixers dels usuaris**

Configuro l'opció de crear còpies de seguretat automàtiques de la configuració del TopSpin amb les següents opcions:

- **SAVE USER FILES** 
	- Location of backup file: /opt/topspin3.6.3/nmr\_backup
	- Overwrite existing backup file unchecked
	- Display default information: checked
	- Display additional information: unchecked
- Execute Save user files periodically:

premo el botó [Automatic Backup] i s'obre una nova finestra amb els paràmetres de la tasca automàtica. Deixo les opcions per defecte i es crea el cron-job que periòdicament farà una còpia dels fitxers de configuració.

Quan surto es compila el programa AU nmr-save i es crea la primera còpia de seguretat.

El contingut de les còpies de seguretat es pot veure al fitxer de registre

retrieving path to diskless (may take some time)...

found /usr/diskless

Every non-Bruker file in /home/sermnadmin/.topspin-cie-56-18.uab.cat/ will be saved:

Every non-Bruker file in /opt/topspin3.6.3/exp/stan/nmr/au/src/ will be saved:

now extracting from dir /opt/topspin3.6.3/exp/stan/nmr/au/src/...

Now writing zip file /opt/topspin3.6.3/nmr\_backup/extractedDirectories.zip1...

Every non-Bruker file in /opt/topspin3.6.3/exp/stan/nmr/lists/base\_info/ will be saved:

now extracting from dir /opt/topspin3.6.3/exp/stan/nmr/lists/base\_info/...

[..]

Every non-Bruker file in /opt/topspin3.6.3/exp/stan/nmr/lists/vd/ will be saved:

now extracting from dir /opt/topspin3.6.3/exp/stan/nmr/lists/vd/...

Every non-Bruker file in /opt/topspin3.6.3/exp/stan/nmr/lists/vp/ will be saved:

now extracting from dir /opt/topspin3.6.3/exp/stan/nmr/lists/vp/...

Every non-Bruker file in /opt/topspin3.6.3/exp/stan/nmr/lists/vt/ will be saved:

now extracting from dir /opt/topspin3.6.3/exp/stan/nmr/lists/vt/...

Every non-Bruker file in /opt/topspin3.6.3/exp/stan/nmr/lists/wave/ will be saved:

now extracting from dir /opt/topspin3.6.3/exp/stan/nmr/lists/wave/...

Now writing zip file /opt/topspin3.6.3/nmr\_backup/extractedDirectories.zip7...

Every non-Bruker file in /opt/topspin3.6.3/exp/stan/nmr/par/ will be saved:

```
Last update:<br>2021/08/31 10:34
            2021/08/31 10:34 informatica:hp_z400_600_topspin363_2 https://sermn.uab.cat/wiki/doku.php?id=informatica:hp_z400_600_topspin363_2
now extracting from dir /opt/topspin3.6.3/exp/stan/nmr/par/...
Now writing zip file
/opt/topspin3.6.3/nmr_backup/extractedDirectories.zip8...
Every non-Bruker file in /opt/topspin3.6.3/exp/stan/nmr/py/ will be saved:
now extracting from dir /opt/topspin3.6.3/exp/stan/nmr/py/...
Now writing zip file
/opt/topspin3.6.3/nmr_backup/extractedDirectories.zip9...
Now writing zip file
/opt/topspin3.6.3/nmr_backup/nmr_backup_sermnadmin_20210812-1137.zip...
####################################
Backing up of NMR data was successful!
The backup file
/opt/topspin3.6.3/nmr_backup/nmr_backup_sermnadmin_20210812-1137.zip
has been generated!
```
####################################

# **Còpia dels fitxers a les carpetes "exp/stan/nmr/\*/user/"**

Copio els fitxers que hi ha a les carpetes exp/stan/nmr/\*/user/ de les dues darreres instal·lacions del TopSpin, la 3.5 perquè és la que més s'ha fet servir, i la 3.6 instal·lada al maig per si hi hagués algun fitxer nou.

## **exp/stan/nmr/au/user**

- Copio els fitxers de /mnt/old-opt/topspin/3.5pl6
- **PENDENT** Copio els fitxers de /mnt/old-opt/topspin/3.6

## **exp/stan/nmr/par/user**

- Copio els fitxers de /mnt/old-opt/topspin/3.5pl6
- **PENDENT** Copio els fitxers de /mnt/old-opt/topspin/3.6

#### **exp/stan/nmr/py/user/**

- Copio els fitxers de /mnt/old-opt/topspin/3.5pl6
- **PENDENT** Copio els fitxers de /mnt/old-opt/topspin/3.6

### **exp/stan/nmr/lists/ (multiples carpetes)**

- Copio els fitxers de /mnt/old-opt/topspin/3.5pl6
- **PENDENT** Copio els fitxers de /mnt/old-opt/topspin/3.6

# **Finestra de la BSMS Tool**

Obro la finestra de la BSMS Tool sense problemes, la configuro perquè es mostri com finestra externa

Config / External checked

i la moc a la seva ubicació final al monitor secundari. Llavors mesuro el nivell d'heli actual i comprovo que la BSMS Tool funciona.

# **Finestra del senyal de lock**

Obro la finestra "LOCK Signal Display" sense problemes. Ja està configurada com finestra externa, o sigui que només l'he de moure a la seva ubicació al monitor secundari.

# **Lectura del fitxer de shims**

Executo la comanda rsh per carregar un dels fitxers de shims més actuals. s'0bre la finestra per seleccionar el fitxer a carregar, trio un i el TopSpin el llegeix sense problemes.

# **PENDENT: Configuració del MICS**

Comprovo que MICS ha creat els fitxers mics.sh i mics.csh dins /etc/profile.d per tal que el programa s'executi automàticament cada cop que un usuari obri una sessió.

Caldrà afegir/completar les següents dades:

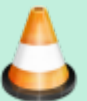

- cryoshims actuals
- cryoshims anterior
- registre de lectures anteriors de LHE
- registre de recàrregues de LHE
- registre de recàrregues de LIN

Les dades de l'imant són:

```
$ cat /opt/topspin3.6.3/conf/instr/spect/uxnmr.par
...
##$ConsolePnSn= <P/N H03128OB - S/N 0082>
---
##$MagnCoilPnSn= <BZH 286/600/70D>
##$MagnDewarPnSn= <D 262/54-5051>
...
##$OrderNo= <PH000806>
```
però quan les entro al formulari per descarregar-me el fitxer BIS, em surt el missatge "BIS file for magnet no 286 / cryostat 5051 not found", de forma que l'hauré de crear manualment.

Obro la pàgina ( [Manually create BIS File \(old systems\),](https://www.bruker.com/protected/en/services/software-downloads/nmr/mics-support---upgrades/manual-bis-file-creation.html) trio l'opció BZH system (4K only), i entro el número de l'imant (286) i del criostat (5051). Llavors apareix un avís en pantalla,

BIS file for magnet no 286 / cryostat 5051

```
Note:
manually creating a BIS file should be done for OLD systems only (e.g. no
BIS available for download).
Do not attempt to use this function for systems with active cooling and/or
liquefaction technology!
```
com que no se'ns aplica, premo el botó Continue i a la pantalla següent es mostren els paràmetres de l'imant i del criostat. Comprovo que coincideixen amb els de la documentació impresa, i premo el botó Continuel.

Llavors s'obre un nou formulari amb un avís,

BIS Parameter Definition

This form must be used for NMR magnets only.

Please do this very carefully.

```
Parameters should be entered based on magnet manual and type label. Entering
wrong data might result in erroneous indications and/or false alarms in
system monitoring.
```
Després de llegir l'avís, empleno el formulari amb les dades tècniques que manquen,

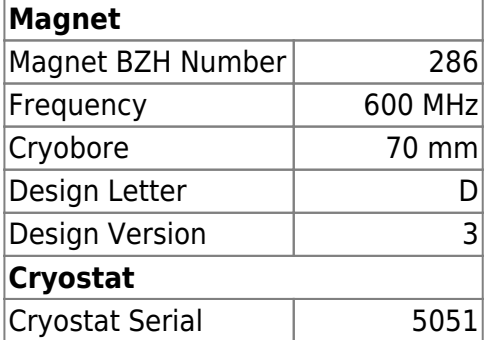

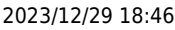

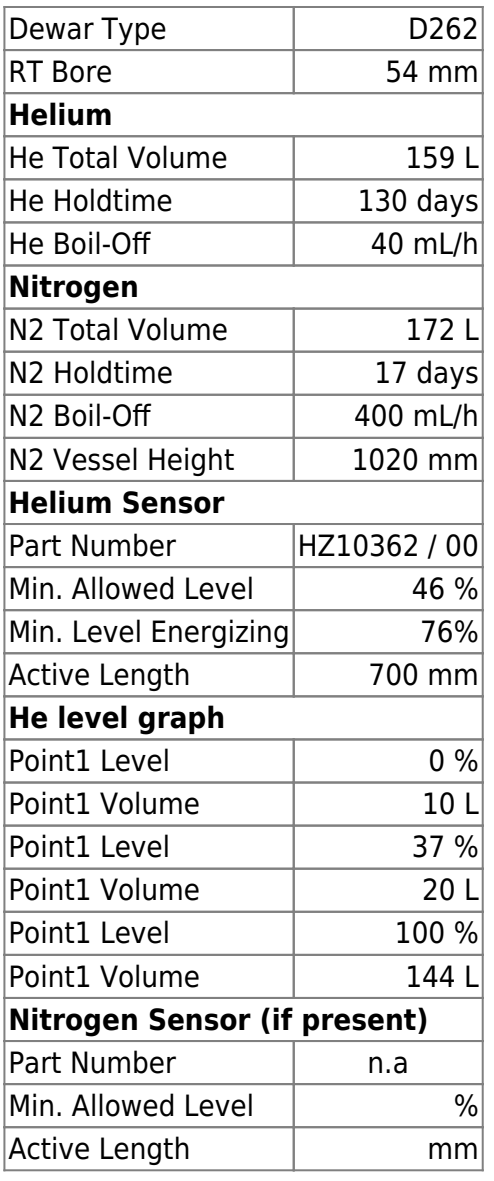

i premo el botó Continue per continuar. L'aplicació, després de comprovar les dades entrades, indica que són correctes i que ja es pot generar el fitxer BIS ("all fields are valid. Please check again before creating the BIS file").

Premo el botó Create BIS i es genera i em descarrego el fitxer 286 5051.dat que hauré d'importar al MICS.

Instal·lo i configuro la darrera versió del MICS (2.09i, juny de 2021), i importo el fitxer BIS de l'imant. Quan finalitza la instal·lació, el programa conté la major part de les dades de l'imant.

# **PENDENT: Configuració de l'IconNMR**

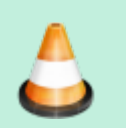

Documentar la configuració de l'IconNMR.

# **PENDENT: Instal·lació del gestor de llicències CodeMeter**

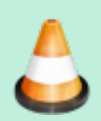

Instal·lar el CodeMeter i preguntar a Bruker quin cost tindria aconseguir una llicència per l'espectròmetre.

# **Adreces IP dels mòduls de la consola**

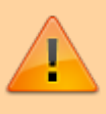

Aquestes adreces només donen accés als mòduls de la consola si es visiten des de l'ordinador de l'espectròmetre. Des de qualsevol altre ordinador, en la major part dels casos no porten enlloc (són adreces de xarxa local) o a altres ordinadors/dispositius que no tenen res a veure amb els indicats aquí.

- **[IPSO Service Web Main](http://149.236.99.90)**
- DRU Service Web AOS Main
- [Amplifier BLAXH2H300/100/150 E 200-600MHZ](http://149.236.99.92)
- [Amplifier BLAX300 E 6-365MHZ](http://149.236.99.93)
- [Bruker Gradient Amplifier Device Information](http://149.236.99.94)
- [BSMS Service Web Main Menu](http://149.236.99.20)

From: <https://sermn.uab.cat/wiki/>- **SeRMN Wiki**

Permanent link: **[https://sermn.uab.cat/wiki/doku.php?id=informatica:hp\\_z400\\_600\\_topspin363\\_2](https://sermn.uab.cat/wiki/doku.php?id=informatica:hp_z400_600_topspin363_2)**

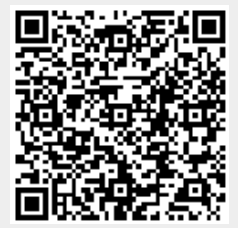

Last update: **2021/08/31 10:34**